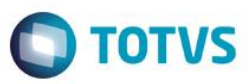

## **Evidência de Testes**

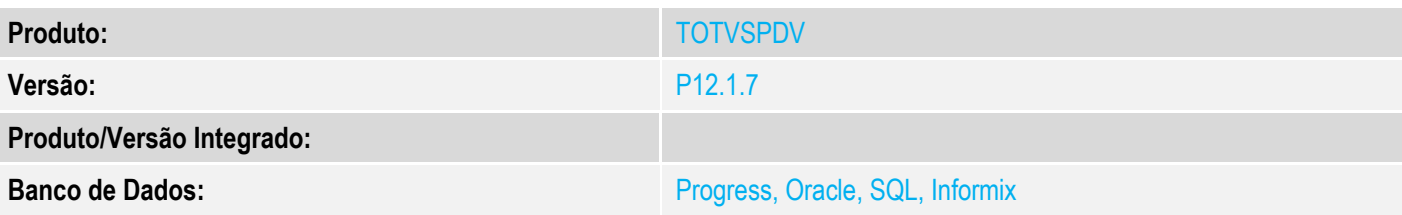

### **1. Evidência e sequência do passo a passo**

### **Teste Unitário (Codificação)**

[Informar uma breve descrição dos testes realizados. O Print Screen de telas é opcional]

#### 1 – Ative o parâmetro MV\_TEFMANU

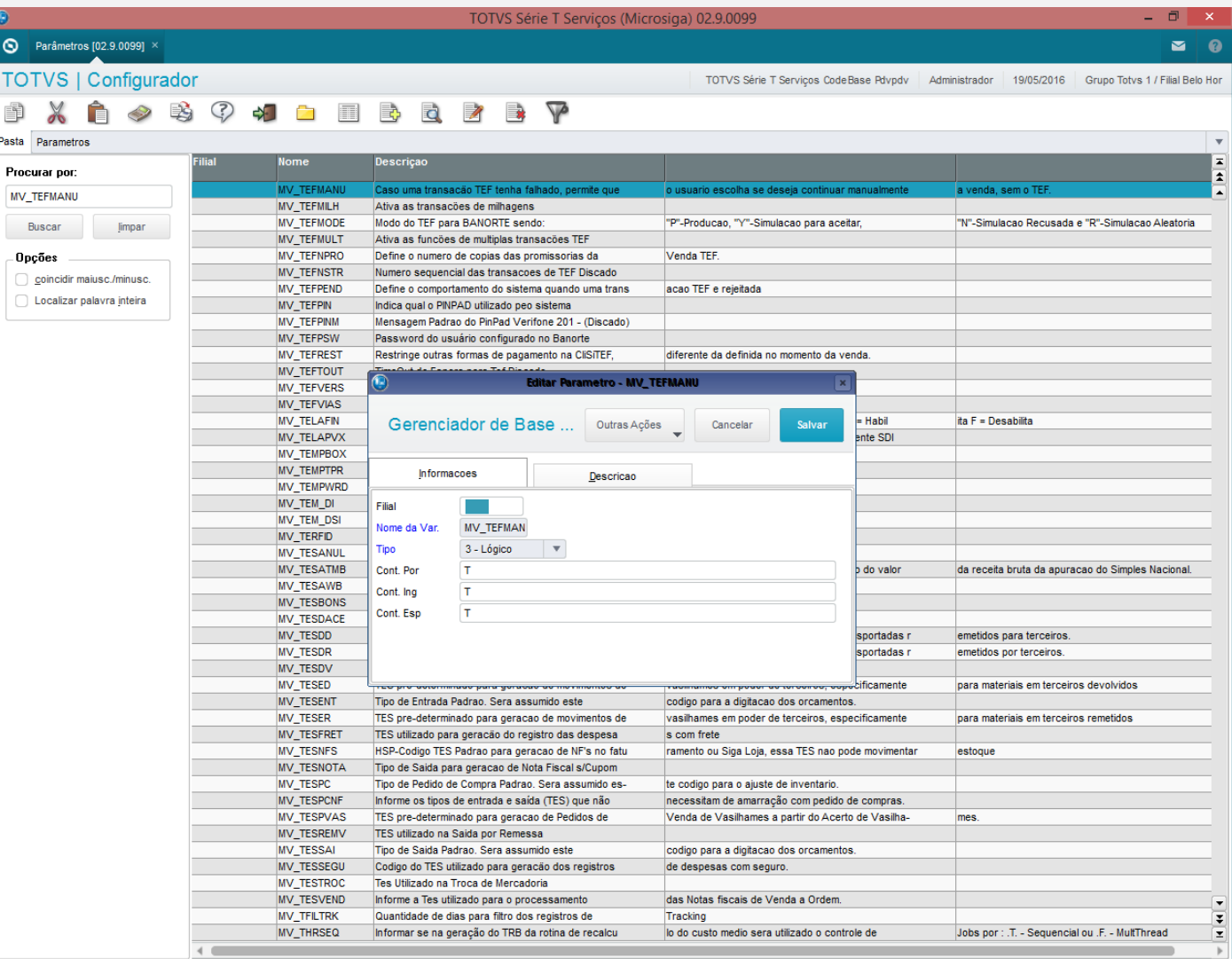

2 – Efetue uma venda em cartão

3 – Verifique a impressão dos comprovantes

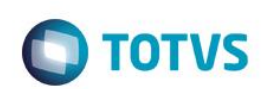

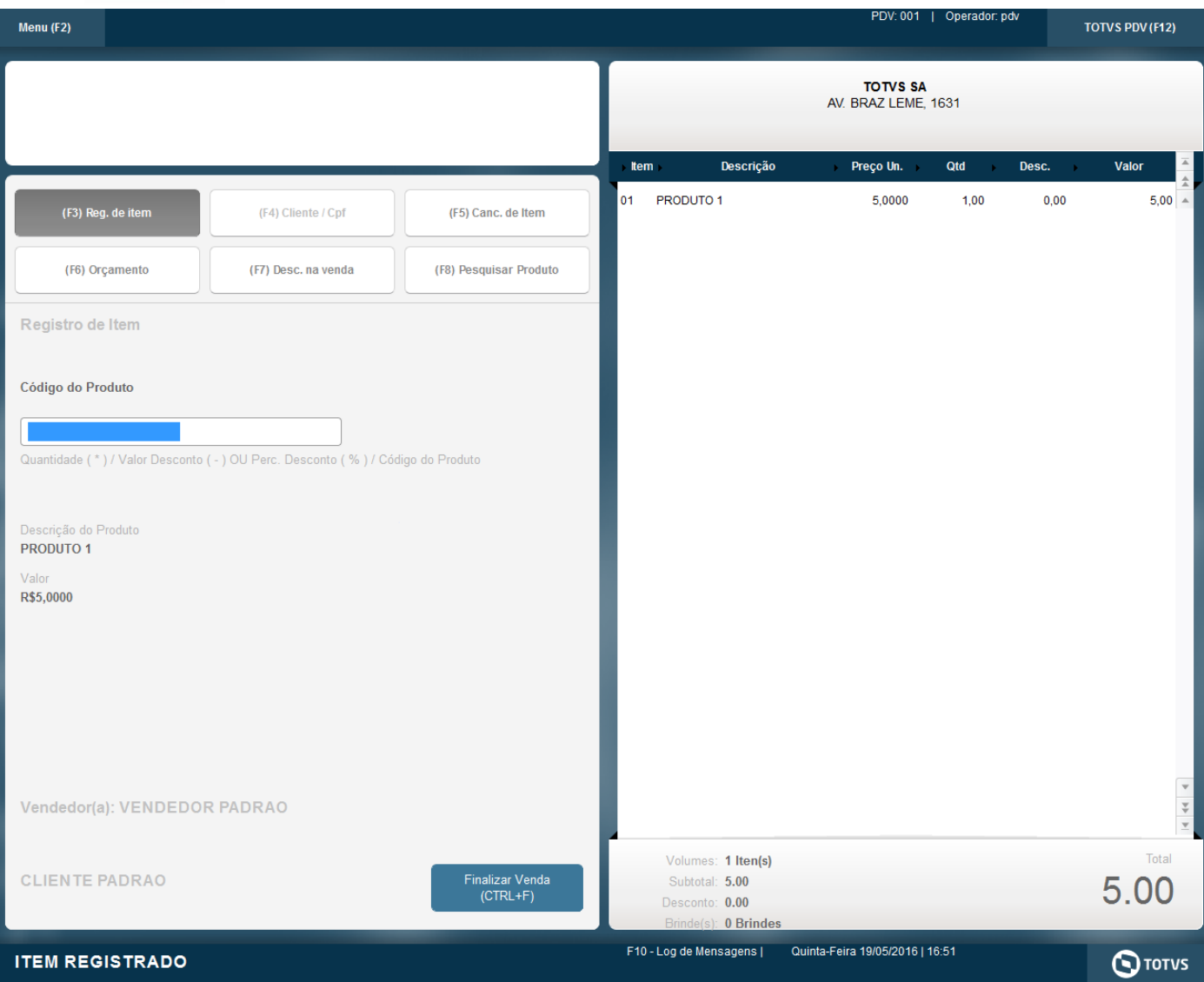

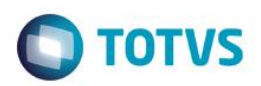

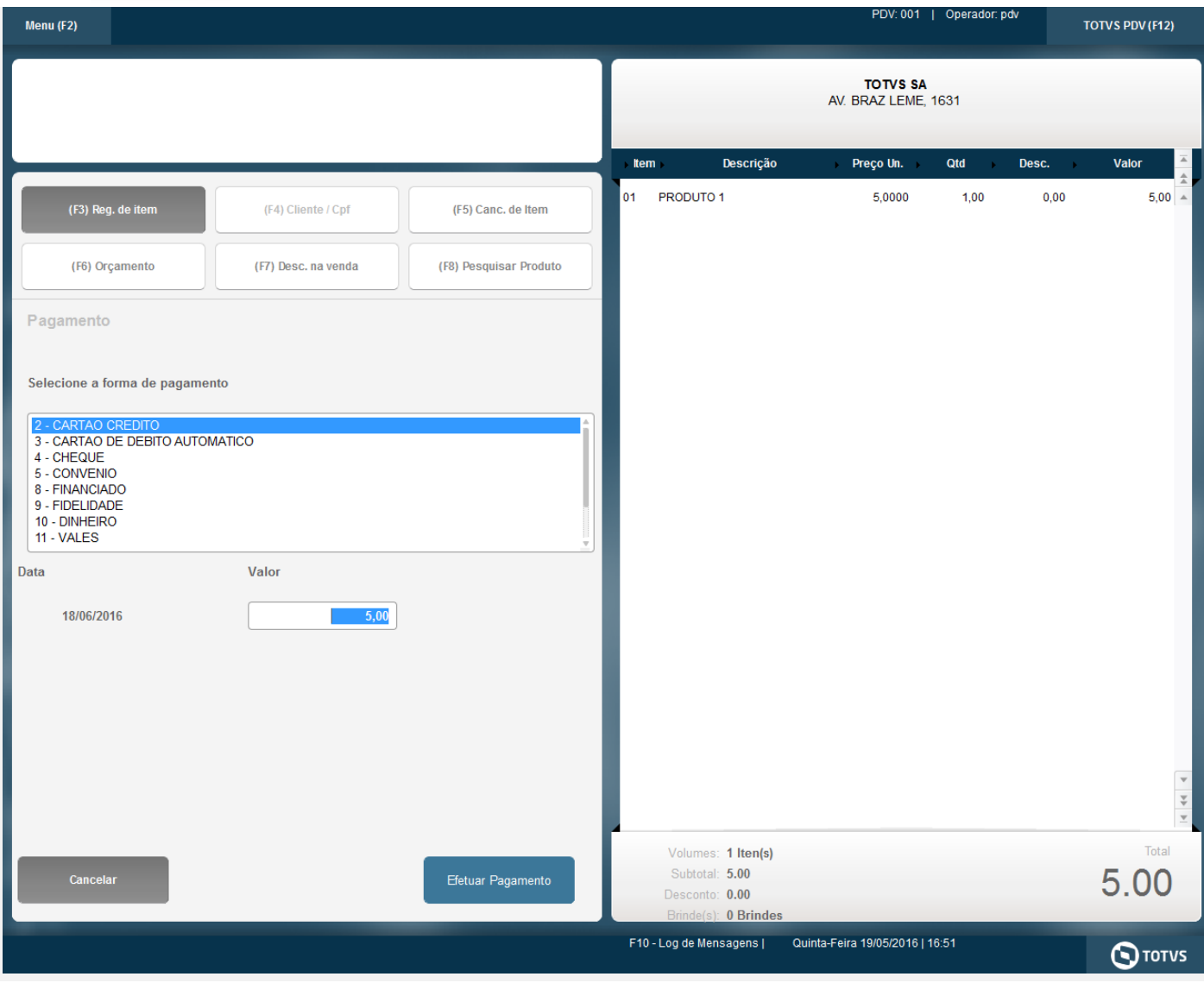

Arquivo

 $\overline{\phantom{0}}$ 

LIM

CANCELA

 $\overline{0}$ 

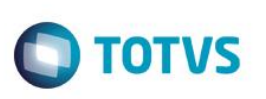

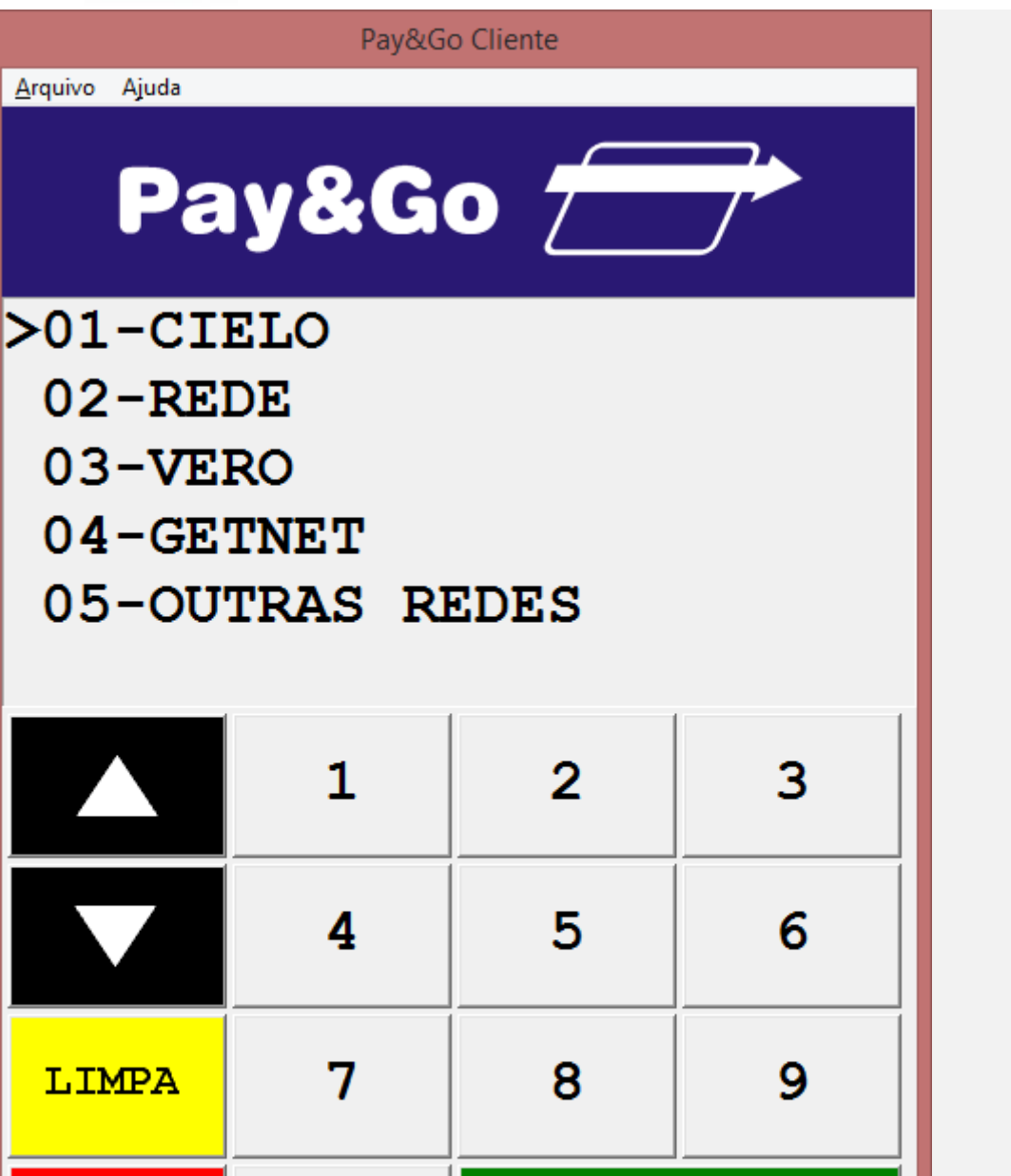

OK

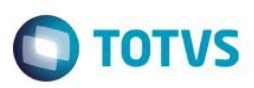

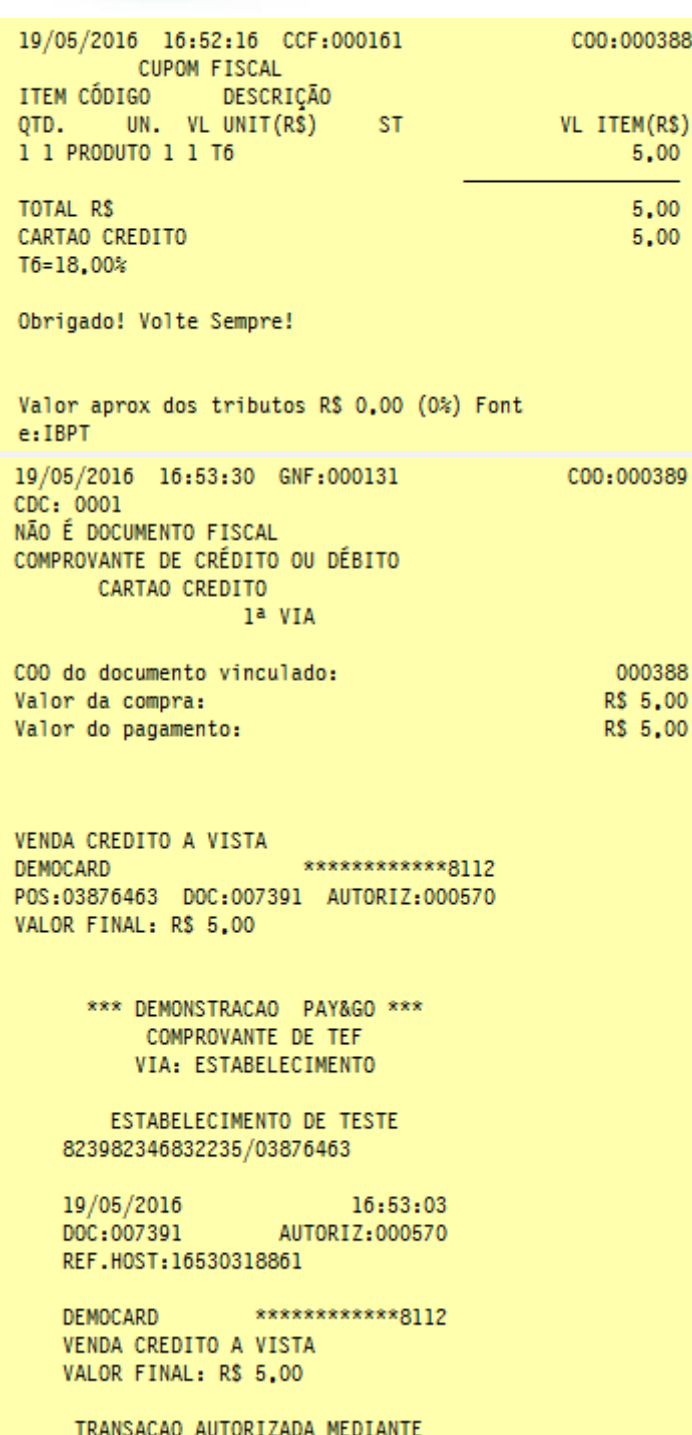

USO DA SENHA PESSOAL.

## **Teste Integrado (Equipe de Testes)**

[Descrever a sequência dos testes realizados em detalhes e os resultados atingidos. O Print Screen de telas é opcional]

## **Teste Automatizado (Central de Automação)** *[Opcional]*

[Informar as suítes executadas e descrever os resultados atingidos]

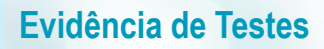

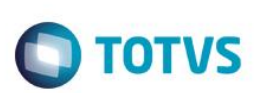

#### **Dicionário de Dados (Codificação)**

[O objetivo é incluir o print-screen da tela do dicionário de dados atualizado quando necessário.]

### **2. Outras Evidências**

O objetivo é indicar para a equipe de Testes que a informação criada deve ser validada, como por exemplo, publicação de ponto de entrada, etc.

 $\overline{\bullet}$